# **Pathology**

Pathology reports against:

- Lipids (includes Cholesterol, HDL, LDL, Triglycerides, Total Chol/HDL Ratio)
- eGFR (Estimated Glomerular Filtration Rate)
- ACR (Albumin Creatinine Ratio)
- Microalbumin
- HbA1c
- FBG (Fasting Blood Glucose)
- RBG (Random Blood Glucose)
- $\bullet$  INR
- Creatinine Serum

For all pathology reports the same options to view the data as for the other reports are available:

### **Lipids**

Pathology > Lipids displays your data as a breakdown of:

- Cholesterol: <4.0, >4.0 and <=5.5, >5.5 and <=6.5, >6.5 and <=7.5, >7.5, No Cholesterol Recorded.
- $\bullet$  HDL: <1.0, >1.0 and <= 2.0, >2.0, No HDL Recorded
- $\bullet$  LDL: <2.5, >2.5 and <=4.0, >4.0, No LDL Recorded
- Triglycerides: <2.0, >2.0 and <=4.0, >4.0, No Triglycerides Recorded
- Total Chol/HDL Ratio: <3.5, >3.5 and <5.0, >5.0, No Total Chol/HDL Ratio Recorded

The data is displayed as a pie chart.

## **eGFR (Estimated Glomerular Filtration Rate)**

Pathology > eGFR displays your data in mg/ml as a breakdown of:

- $\bullet \quad = 90$
- $\bullet$   $>=60$  to  $< 90$
- $>=45$  to  $<60$
- $\bullet$   $>=$  30 to  $<$  45
- $\bullet$  >=15 to <30
- $\bullet$  <15
- No Data

The eGFR value is obtained through pathology results or via calculation (see below). Where both are available the latest value is displayed in the graph. The data is displayed as a pie chart. Calculation method:

eGFR (ml/min) is calculated using the CKD-EPI formula from serum creatinine measurement (in µmol/L), age and gender. This formula is

# $eGFR = 141 \times min(SCr/k,1)^a \times max(SCr/k,1)^{-1.209} \times 0.993^{Age} \times [1.018 \text{ if } Female] \times [1.159 \text{ if } Black]$

where SCr is serum creatinine in mg/dL (convert from  $\mu$ mol/L to mg/dL by dividing by 88.4)

- k is 0.7 for females and 0.9 for males
- a is -0.329 for females and -0.411 for males

min indicates the minimum of SCr/k or 1, and max indicates the maximum of SCr/k or 1

The CKD-EPI formula is for age >= 18.

For children the Schwartz equation is used:

GFR (mL/min/1.73 m2) = (0.41 x Height) / (Serum creatinine / 88))

**ACR (Microalbumin Creatinine Ratio)**

Pathology > ACR displays your data as a breakdown of:

- $\bullet$  <2.5 Male
- <3.5 Female
- $2.5 25$  Male
- $\bullet$  3.5 35 Female
- >25 Male
- > 35 Female
- No Gender
- No Data

ACR is either collected directly or is calculated as ACR (mg/mmol) = microalbumin (mg/L) / urinary creatinine (mmol/L) where microalbumin and urininary creatinine have the same date The data is displayed as a pie chart.

#### **Microalbumin**

Pathology > MALB displays your data as a breakdown of:

- $\bullet$  <= 15 mg/L
- $^{\circ}$  15 mg/L • No Data
- 

The data is displayed as a pie chart. **HBA1c**

Pathology > HBA1c displays your data as a breakdown of HBA1c status:

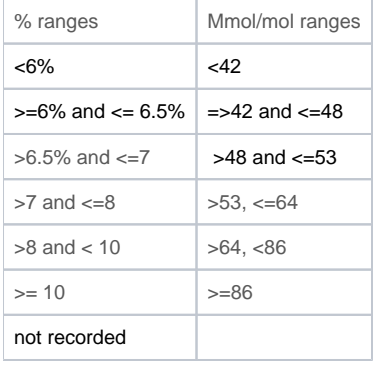

#### **NOTE**: The reporting of HbA1c units changed in 2012/13. Refer to page 6 of the guidelines for Diabetes Management available at [{+}](http://www.diabetesaustralia.com.au/en/For-Health-Professionals/Diabetes-National-Guidelines/)<http://www.diabetesaustralia.com.au/en/For-Health-Professionals/Diabetes-National-Guidelines/+>

#### **FBG and RBG**

Fasting Blood Glucose displays your data as a breakdown of FBG status: <5.5%, 5.5 – 7.0, > 7.0%, No FBG Recorded.

Random Blood Glucose displays your data as a breakdown of RBG status: <7.8%, 7.8 – 11.2, > 11.2%, No RBG Recorded. The data is displayed as a pie chart.

#### **INR**

International Normalised Ratio - INR displays your data as a breakdown of INR status: <1.5, 1.5-2.0, 2.0-3.0, 3.0-4.0, >4.0,No INR Recorded. The data is displayed as a pie chart.

#### **Creatinine Serum**

Creatinine Serum status displays your data as a breakdown of the following measurements: <45, >= 45 and < 60, >=60 and <90, >90 and <= 110, > 110, No Creatinine Serum Recorded. The data is displayed as a pie chart

For all Pathology Reports, clicking on **View Report** will open a sub-set of the Benchmark Report to show data specific to the Pathology type.

Clicking on **View Map** will allow for pathology information to be mapped, functions are the same as described for View Map Function (Section 9).